# **DellTM Dual Video USB 3.0 Docking Station**

**Guida Utente**

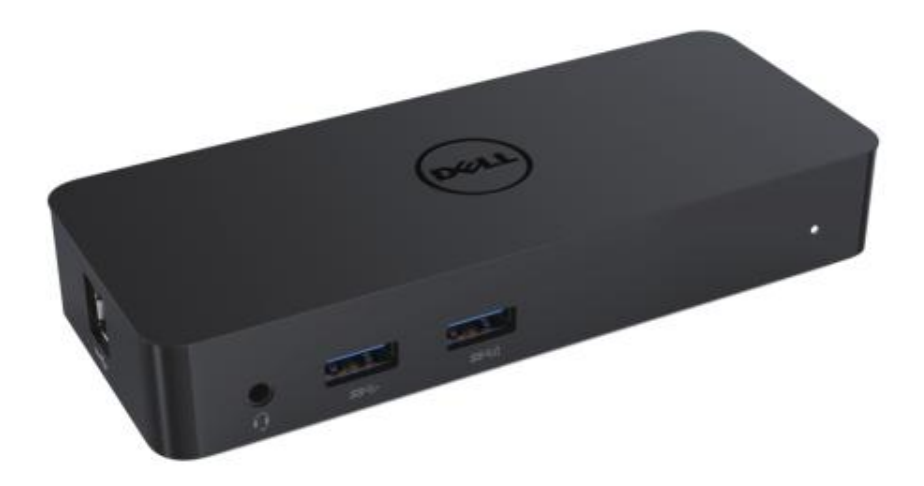

**Modello: D1000**

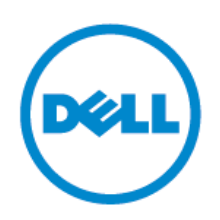

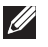

**NOTA:** UNA NOTA indica alcune informazioni importanti che contribuiscono a un utilizzo migliore del vostro computer.

**ATTENZIONE: UN PUNTO D'ATTENZIONE indica un potenziale danneggiamento al hardware o perdita di dati in caso non si seguano le istruzioni.**

**AVVERTENZA: Un messaggio di AVVERTENZA indica un rischio di danni materiali, lesioni personali o morte.**

#### **© 2017 Dell Inc. Tutti i diritti riservati.**

Le informazioni contenute in questo documento sono soggette a modifiche senza preavviso. La riproduzione di questi materiali, con qualsiasi strumento, senza l'autorizzazione scritta di Dell Inc. è severamente vietata.

**I marchi utilizzati in questo testo:** Dell e il logo Dell sono marchi di Dell Inc., Intel ® , Centrino® , Core™ e Atom™ sono marchi o marchi registrati di Intel Corporation negli Stati Uniti e in altri paesi; Microsoft® , Windows® e il logo del pulsante start di Windows sono marchi o marchi registrati di Microsoft Corporation negli Stati Uniti e/o in altri paesi; Bluetooth® è un marchio registrato di proprietà di Bluetooth SIG, Inc. ed è stato utilizzato da Dell su licenza; Blu-ray Disc™ è un marchio di proprietà di Blu-ray Disc Association (BDA) e concesso in licenza per l'uso su dischi e lettori; Altri marchi e nomi commerciali possono essere utilizzati in questo documento come riferimento sia ai soggetti che rivendicano i marchi e nomi, sia ai loro prodotti. Dell Inc declina qualsiasi interesse proprietario nei marchi e nomi commerciali diversi dai propri.

 $2017 - 06$  Rev. A02

## **Contenuto**

- a. Dell Docking Station USB 3.0 (D1000)
- b. Cavo USB 3.0 I/O
- c. Adattatore di alimentazione e cavo di alimentazione

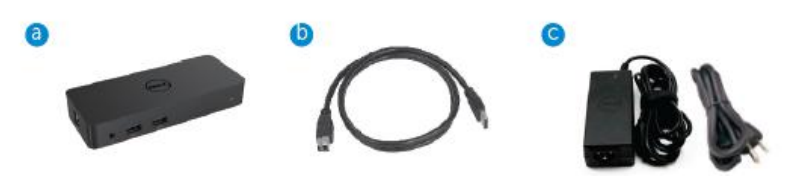

# **Specifiche**

#### Ingressi

- 1 x USB 3.0 (tipo Standard B)
- 1 x alimentazione DC

#### Uscite

- 2 x USB 3.0
- 1 x USB 3.0 Power Share ( $\hat{a}$ ) che supporta BC 1.2 e 2.1A carica batteria.
- 1 x VGA
- 1 x HDMI
- 1 x DisplayPort
- Gigabit Ethernet
- Audio Combinato (Cuffie/Mic)

# **Massima risoluzione e frequenza di aggiornamento supportate per lo schermo:**

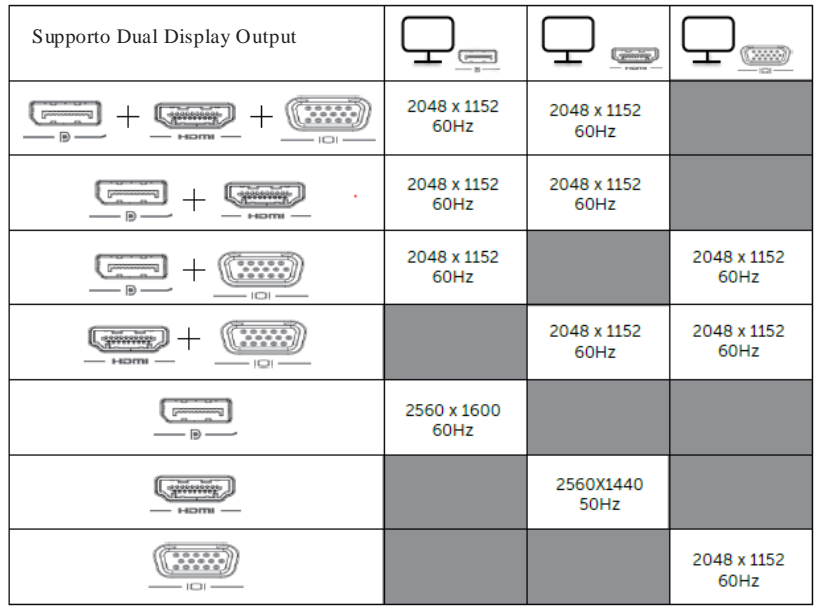

# **Panoramica del prodotto**

Vista frontale

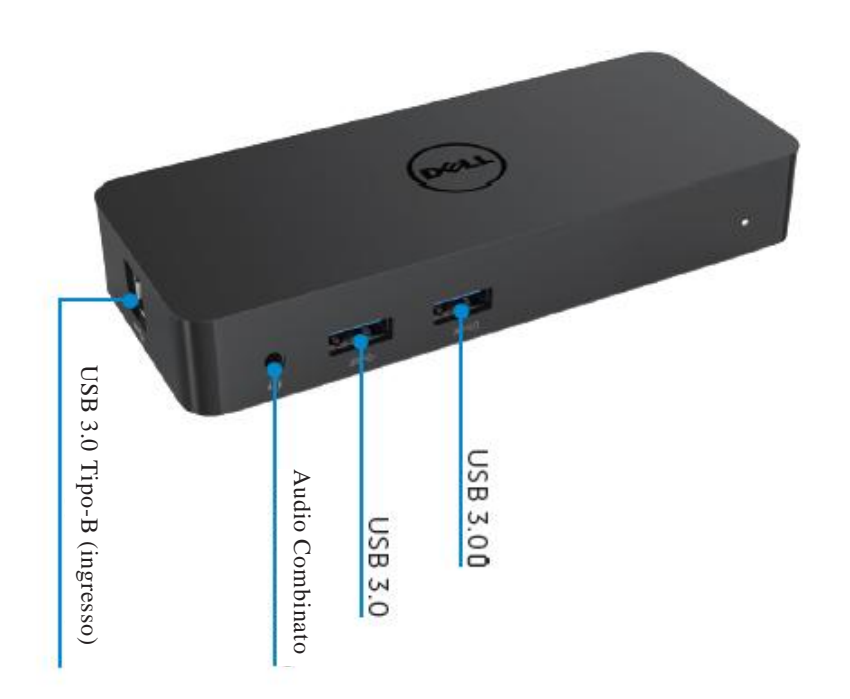

Vista posteriore

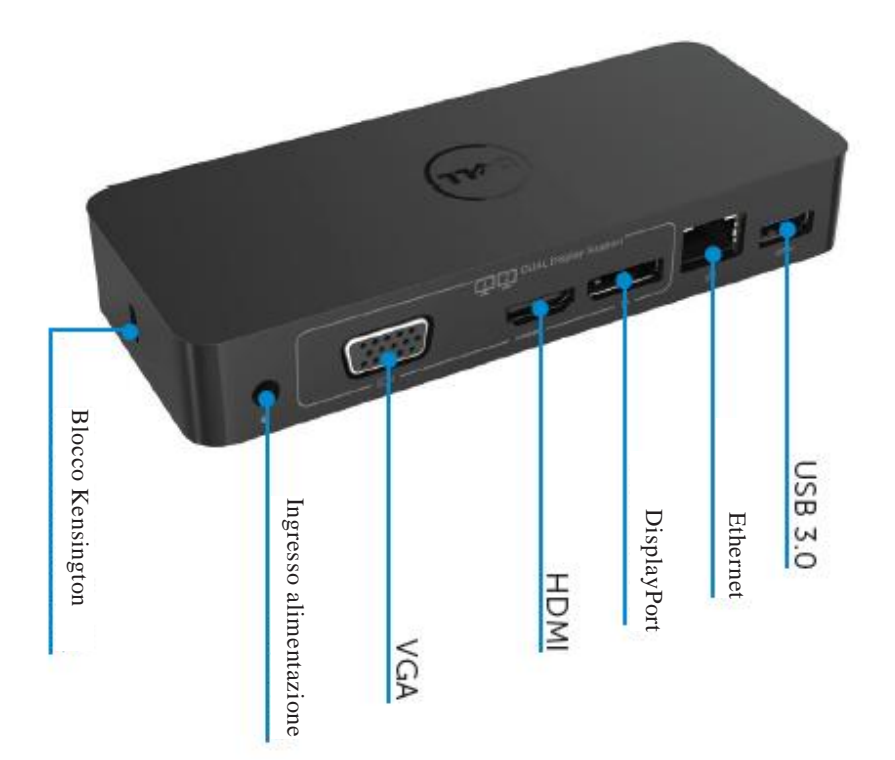

## **Requisiti di sistema consigliati**

#### Hardware

Processore: Intel Core i5 o i7 2 + GHz / AMD Llano o superiore Memoria: 4 GB Scheda video: Intel HD 4000, ATI Radeon HD5/6xxx, NVidia GeForce 4xxM o superiore \*

\* Qualsiasi Intel Core 2 Quad, i3, i5, i7 o AMD Phenom, Jaguar soddisferà anche le specifiche del processore. USB: Almeno una porta USB 3.0 Sistema

#### Operativo

Win 7/Win 8 / Win 8.1/Win 10; 32/64bits Chrome OS R51 avanti

# **Adattatore di alimentazione consigliata**

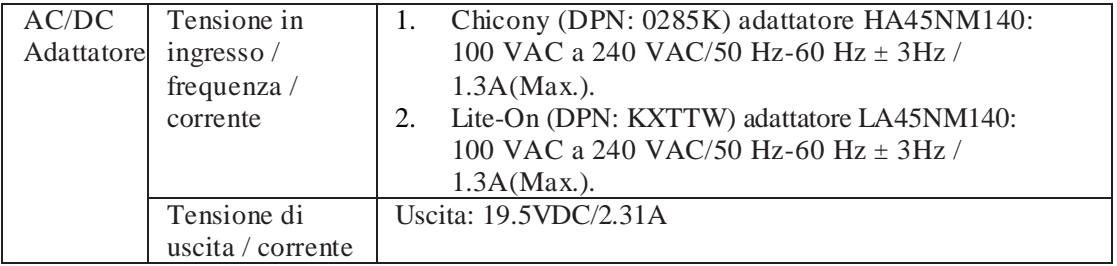

## **Temperatura di funzionamento**

Max. temperatura di funzionamento è 40 oC

## **Installazione di Windows 7/8/8.1/10**

#### **Nota:** Installazione senza unità USB in dotazione .

- 1. Collegare la Docking Station al vostro computer portatile.
	- Si consiglia di scaricare i driver più recenti dal sito web di supporto

DisplayLink all'indirizzo **[www.displaylink.com/support](http://www.displaylink.com/support)**

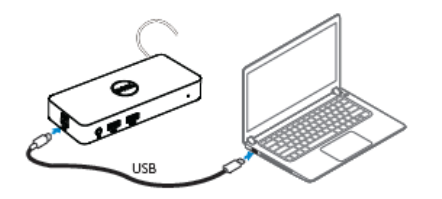

Per gli amministratori di rete / informatici, si prega di visitare questo link per un pacchetto software d'installazione aziendale. (\*È richiesta la registrazione dell'utente) <http://www.displaylink.com/corporateinstall/>

- 2. Windows avvierà automaticamente l'installazione del Driver DisplayLink.
- 3. Seguire le istruzioni sullo schermo fino a quando l'installazione risulta completa.

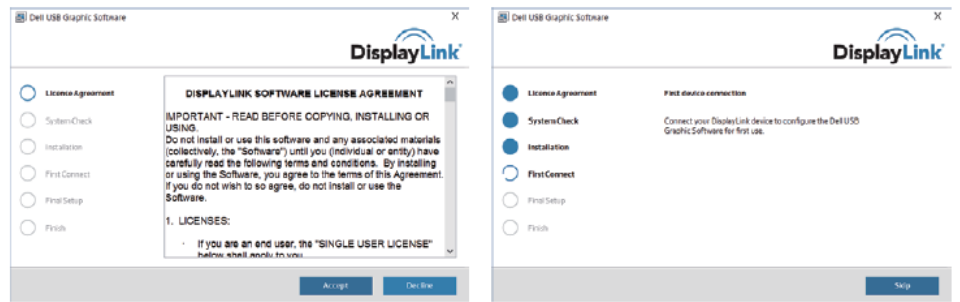

4. Collegare la docking station e le periferiche al PC.

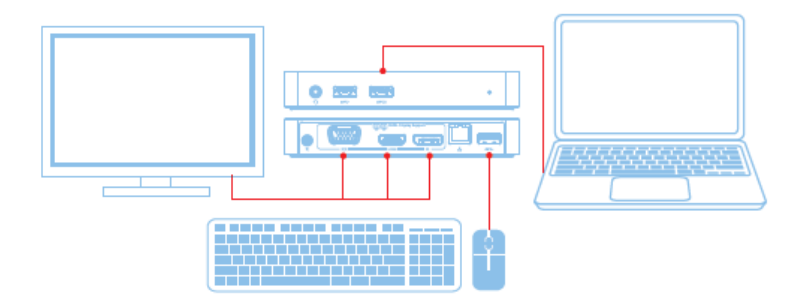

# **Caratteristiche**

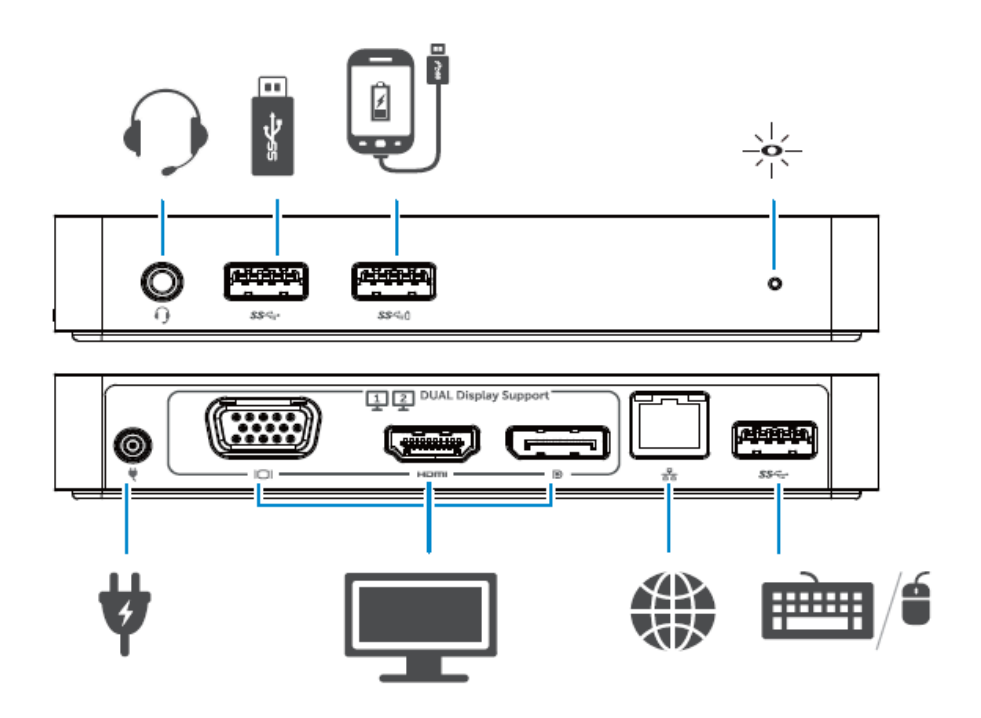

#### **Menu DisplayLink Manager**

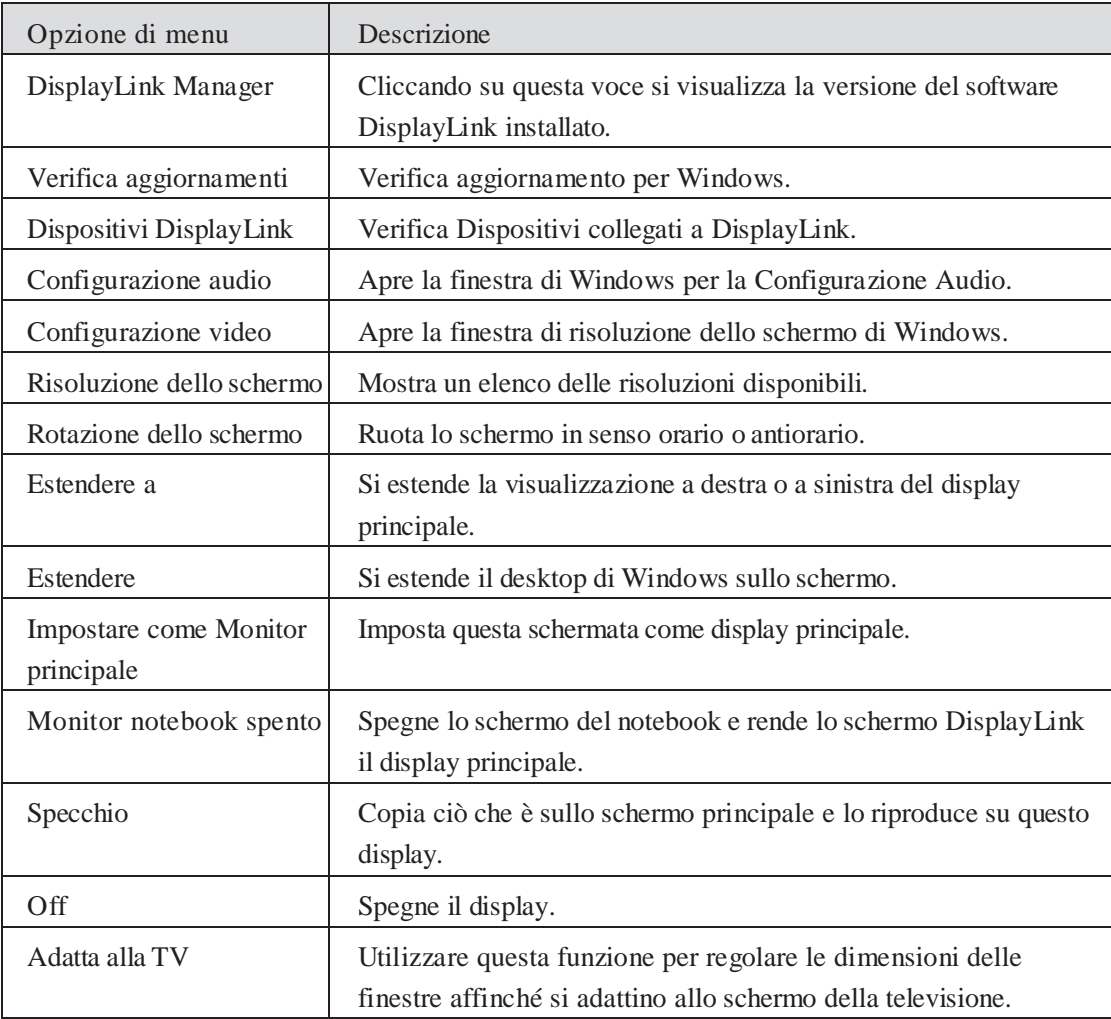

#### **Per impostare il display in modalità estesa**

- 1. Fare clic sull'icona DisplayLink. 빠
- 2. Selezionare **Estendere**.

Il dispositivo ora risulta esteso nella stessa direzione in cui si trovava l'ultima volta in cui il display era in questa modalità. Per maggiori comandi, è necessario utilizzare il sottomenu Estendere e selezionare una delle opzioni. Questo pone il dispositivo in modalità estesa verso sinistra/destra/sopra/sotto rispetto al monitor principale (primario).

#### **Per impostare il display in modalità specchio**

- 1. Fare clic sull'icona DisplayLink. 四
- 2. Selezionare **Specchio**.

La risoluzione, profondità del colore e frequenza di aggiornamento dello schermo primario vengono replicate sul monitor collegato al dispositivo USB DisplayLink Graphics.

#### **Adatta alla configurazione della televisione**

1.Per configurare e adattare alla televisione, scegliere l'opzione dal DisplayLink GUI.

Viene visualizzata la seguente interfaccia:

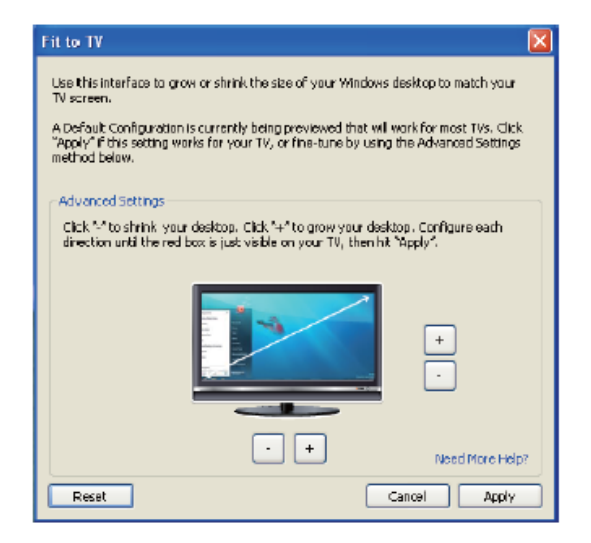

2. Si visualizza anche un bordo rosso sullo schermo DisplayLink.

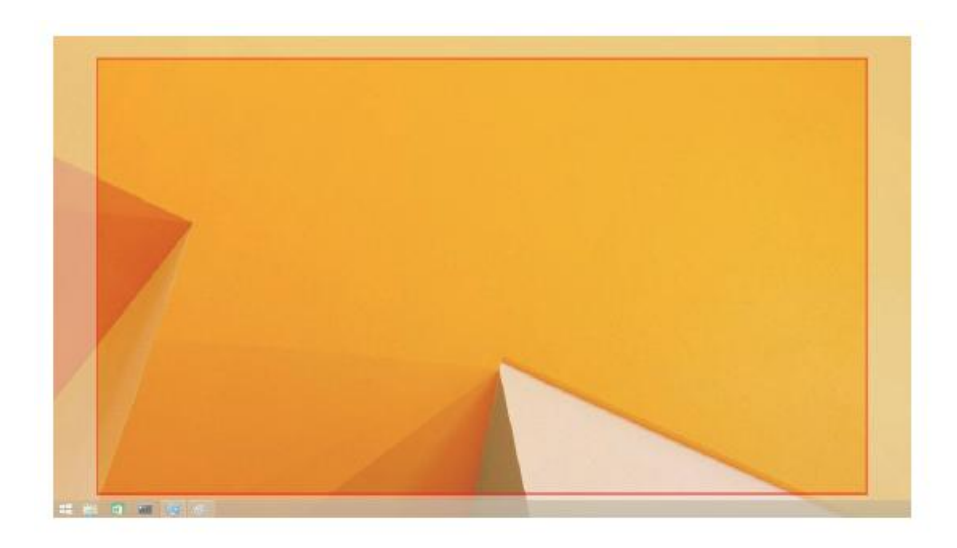

Il bordo rosso indica la dimensione del nuovo desktop di Windows. Utilizzare i comandi "+" e "-" sull'Adatta alla televisione GUI per modificare le dimensioni del bordo rosso fino ad adattarle allo schermo del televisore.

**Mota**: È possibile ottenere una configurazione più precisa delle dimensioni del bordo tenendo premuto il tasto CTRL e facendo clic su "+" e "-".

3.Una volta che il bordo rosso corrisponde con i bordi dello schermo del televisore, fare clic **Applica** per ridimensionare il desktop di Windows.

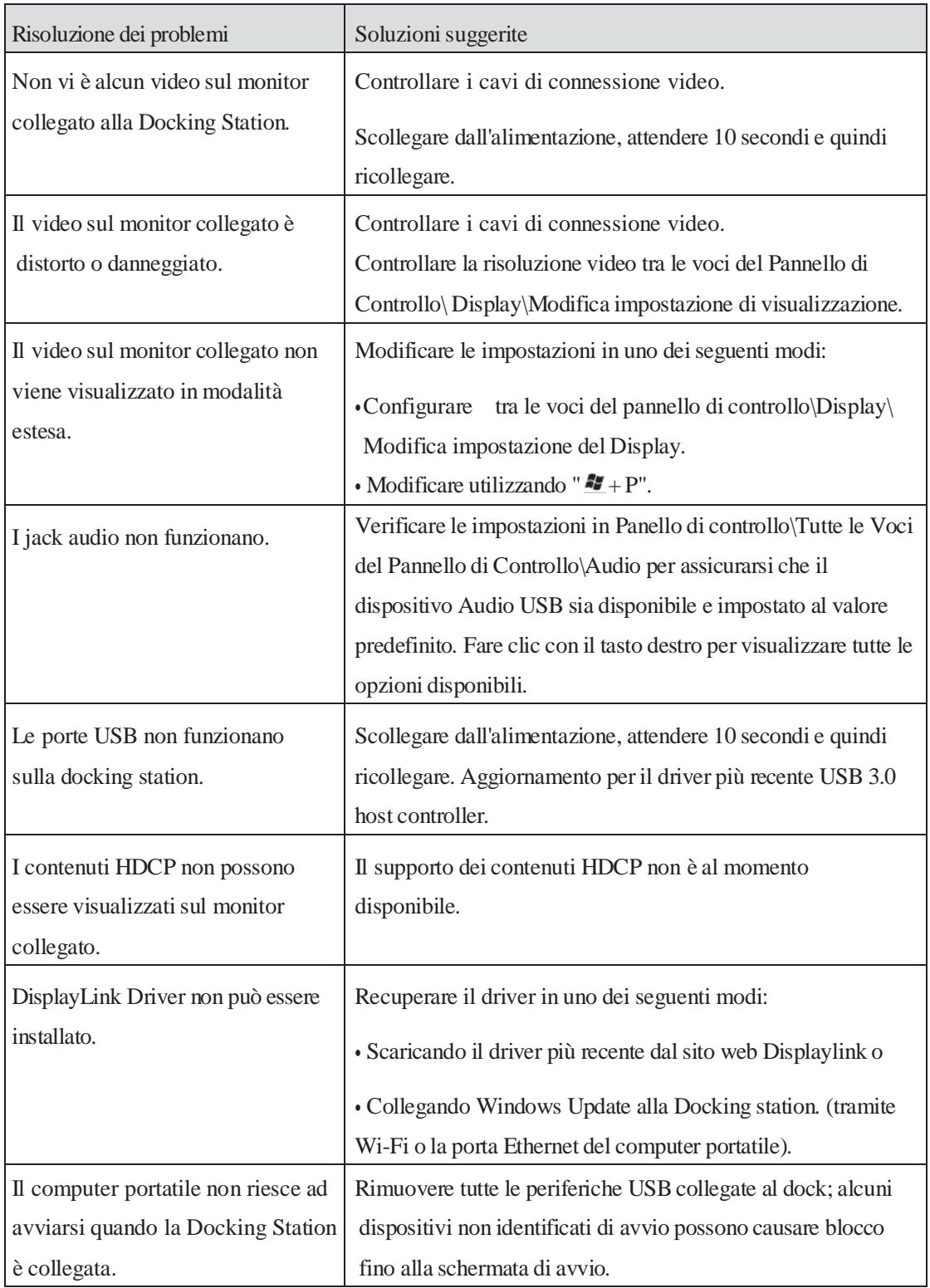

# **Domande e Risposte di Dell Dual Video USB 3.0 Docking Station-D1000**

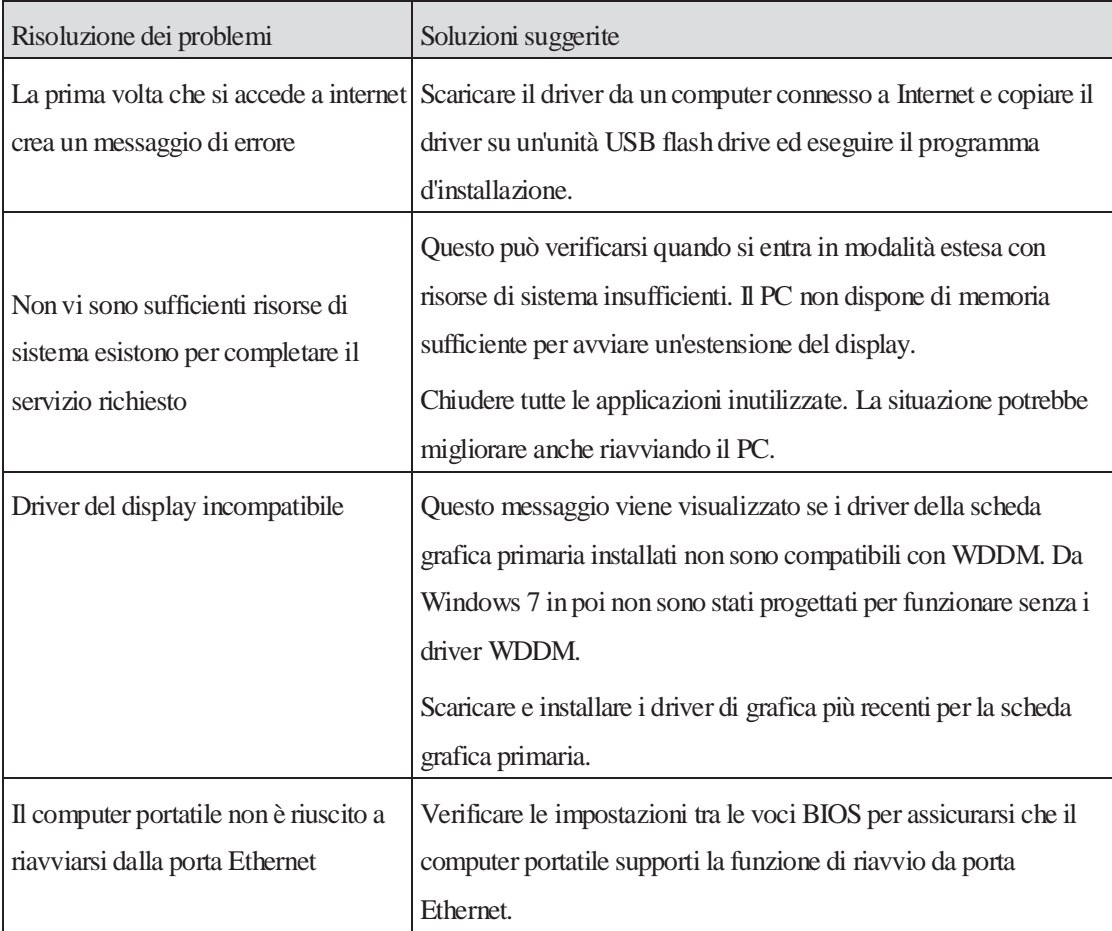

# **Indicazione LED di alimentazione**

Modalità di Funzionamento Normale: Luce bianca brillante Standby: Luce bianca Spento: Luce spenta.

# **Informazioni sulle normative**

Dell Dual Video USB 3.0 Docking Station - D1000 è conforme alle norme FCC/CE e rispetta le normative internazionali di compliance, ingegneria e regolamenti ambientali.

# **Contatti Dell:**

- 1. Visita [www.dell.com/support](http://www.dell.com/support)
- 2. Scegli la categoria di assistenza
- 3. Selezionare il servizio appropriato o il collegamento di supporto in base alle proprie esigenze.

O visitare il sito: [http://www.displaylink.com/support/.](http://www.displaylink.com/support/)

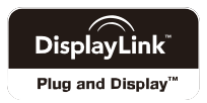